# HP ACMS for OpenVMS

# Knowledge Modules

January 2006

This document provides an introduction to the *HP ACMS for OpenVMS* knowledge modules, which display information useful for managing an ACMS system.

Revision/Update Information: This is a revised document.

Operating System: OpenVMS Alpha Version 8.2
OpenVMS I64 Version 8.2-1

**Software Version:** *HP ACMS for OpenVMS, Version 5.0* 

Hewlett-Packard Company Palo Alto, California © Copyright 2006 Hewlett-Packard Development Company, L.P.

Confidential computer software. Valid license from HP required for possession, use or copying. Consistent with FAR 12.211 and 12.212, Commercial Computer Software, Computer Software Documentation, and Technical Data for Commercial Items are licensed to the U.S. Government under vendor's standard commercial license.

The information contained herein is subject to change without notice. The only warranties for HP products and services are set forth in the express warranty statements accompanying such products and services. Nothing herein should be construed as constituting an additional warranty. HP shall not be liable for technical or editorial errors or omissions contained herein.

Motif is a registered trademark of The Open Group.

Oracle is a registered US trademark of Oracle Corporation, Redwood City, California.

Oracle CODASYL DBMS, Oracle CDD/Administrator, Oracle CDD/Repository, Oracle Rdb, Oracle SQL/Services, Oracle Trace, and Oracle Trace Collector are registered US trademarks of Oracle Corporation, Redwood City, California.

Printed in the US

# **Contents**

| Pr | eface                                 |                                                                                                    | ١                               |  |
|----|---------------------------------------|----------------------------------------------------------------------------------------------------|---------------------------------|--|
| 1  | Overv                                 | Overview                                                                                                    |                                 |  |
|    | 1.1                                   | Requirements                                                                                                    | 1–1                             |  |
| 2  | Installing the ACMS Knowledge Modules |                                                                                                    |                                 |  |
|    | 2.1<br>2.2                            | Installation                                                                                                    | 2–1<br>2–2                      |  |
| 3  | Comp                                  | onents of a Standard ACMS Knowledge Module                                                                                                    |                                 |  |
| 4  | Nami                                  | ng Conventions                                                                                                    |                                 |  |
|    | 4.1<br>4.2<br>4.3<br>4.4              | Entity Icons Parameter Collectors Parameters Version Control                                                                                               | 4-1<br>4-3<br>4-3<br>4-4        |  |
| 5  | How t                                 | the ACMS Knowledge Modules Operate                                                                                                    |                                 |  |
|    | 5.1<br>5.2<br>5.3                     | Prediscovery and Discovery Cycles                                                                                                    | 5–1<br>5–2<br>5–3               |  |
| 6  | ACMS                                  | S Knowledge Module Commands                                                                                                    |                                 |  |
| 7  | Custo                                 | omizing ACMS Knowledge Modules                                                                                                    |                                 |  |
|    | 7.1<br>7.2<br>7.3<br>7.4<br>7.5       | Customizing Discovery Intervals Customizing Parameter Collector Intervals Customizing the SNMP Connection Customizing Icon Classes Gauge Ranges and Alarms | 7-1<br>7-2<br>7-5<br>7-5<br>7-6 |  |

# 8 Troubleshooting ACMS Knowledge Modules

| Figures |                                                                     |     |
|---------|---------------------------------------------------------------------|-----|
| 1–1     | ACMS Remote Manager Architecture                                    | 1–2 |
| 4–1     | PATROL Icon Hierarchy                                               | 4–2 |
| 4–2     | Info Box Display                                                    | 4–2 |
| 5–1     | Connect to ACMS Nodes Screen                                        | 5–1 |
| 7–1     | Setting the Custom Discovery Interval                               | 7–2 |
| 7–2     | Selecting the Parameter Collector from the PATROL Developer Console | 7–2 |
| 7–3     | Parameter Properties Dialog Box                                     | 7–3 |
| 7–4     | Selecting RMCustomerInterval from the PATROL Developer Console      | 7–4 |
| 7–5     | RMCustomerInterval Parameter Properties Dialog Box                  | 7–4 |
| 7–6     | Parameter Code                                                      | 7–5 |
| 7–7     | Customizing Icon Classes                                            | 7–6 |
| 7–8     | Selecting a KM on the PATROL KM Tree                                | 7–7 |
| 7–9     | Changing Alarm Ranges in the Parameter Properties Dialog Box        | 7–7 |
| Tables  |                                                                     |     |
| 6–1     | ACMS-RM Commands                                                    | 6–1 |
| 6–2     | ACMS-ACC Commands                                                   | 6–3 |
| 6–3     | ACMS-TSC Commands                                                   | 6–4 |
| 6–4     | ACMS-CP Commands                                                    | 6–6 |
| 6–5     | ACMS-QTI Commands                                                   | 6–6 |
| 6–6     | ACMS-EXC Commands                                                   | 6–7 |
| 6–7     | ACMS-SER Commands                                                   | 6–8 |
| 6–8     | ACMS-GRP Commands                                                   | 6–9 |
| 6–9     | ACMS-COLL Commands                                                  | 6–9 |

# **Preface**

### **Intended Audience**

This document describes the ACMS knowledge modules, which display information about the performance of an ACMS system.

This document is intended for anyone responsible for managing an ACMS system. This document assumes that the reader is familiar with ACMS remote systems management features. This document also assumes that the reader is familiar with the PATROL® product. Refer to the PATROL documentation for information about using PATROL consoles, loading knowledge modules, and connecting to PATROL agents (also known as hosts).

#### **Document Structure**

This document is organized as follows:

| Chapter 1 | Provides an overview of ACMS knowledge modules.                                                                                                    |
|-----------|----------------------------------------------------------------------------------------------------|
| Chapter 2 | Lists the knowledge modules that are included in <i>HP ACMS for OpenVMS</i> briefly describes their functions, and describes how to install the knowledge modules. |
| Chapter 3 | Describes the stages of knowledge module operation.                                                                                                    |
| Chapter 4 | Describes the conventions used to identify the icons, collectors, and parameters of the ACMS knowledge modules.                                                    |
| Chapter 5 | Describes briefly how the ACMS knowledge modules operate.                                                                                                    |
| Chapter 6 | Contains tables that list all ACMS knowledge module commands.                                                                                                    |
| Chapter 7 | Provides guidelines for modifying ACMS knowledge modules.                                                                                                    |
| Chapter 8 | Lists common problems and typical solutions.                                                                                                    |

## **Knowledge Module Documentation**

The following table lists the formats and locations in which the latest version of this document can be found:

| Format | Location                       |
|--------|--------------------------------|
| PDF    | http://h71000.www7.hp.com/doc/ |
| HTML   | http://h71000.www7.hp.com/doc/ |

After you install ACMS on your PC, you can access the HTML and PDF versions of this document by clicking **ACMS PATROL KMs** on the Start menu.

## **ACMS Help**

ACMS and its components provide extensive online help.

| <br>Note |  |
|----------|--|
|          |  |

Online Help for the ACMS knowledge modules is not available from within PATROL. Please refer to this document, which is available in PostScript, HTML, and PDF formats (see Knowledge Module Documentation).

DCL level help

Enter HELP ACMS at the DCL prompt for complete help about the ACMS command and qualifiers, and for other elements of ACMS for which independent help systems do not exist. DCL level help also provides brief help messages for elements of ACMS that contain independent help systems (such as the ACMS utilities) and for related products used by ACMS (such as DECforms or Oracle CDD/Repository).

• ACMS utilities help

Each of the following ACMS utilities has an online help system:

ACMS Debugger

ACMSGEN Utility ACMS Queue Manager (ACMSQUEMGR)

Application Definition Utility (ADU)

Application Authorization Utility (AAU)

Device Definition Utility (DDU)

User Definition Utility (UDU)

Audit Trail Report Utility (ATR)

Software Event Log Utility Program (SWLUP)

The two ways to get utility-specific help are:

- Run the utility and type HELP at the utility prompt.
- Use the DCL HELP command. At the "Topic?" prompt, type @ followed by the name of the utility. Use the ACMS prefix, even if the utility does not have an ACMS prefix (except for SWLUP). For example:

Topic? @ACMSQUEMGR

Topic? @ACMSADU

However, do not use the ACMS prefix with SWLUP:

Topic? @SWLUP

Note that if you run the ACMS Debugger Utility and then type HELP, you must specify a file. If you ask for help from the DCL level with @, you do not need to specify a file.

• ACMSPARAM.COM and ACMEXCPAR.COM help

Help for the command procedures that set parameters and quotas is a subset of the DCL level help. You have access to this help from the DCL prompt, or from within the command procedures.

#### • LSE help

ACMS provides ACMS-specific help within the LSE templates that assist in the creation of applications, tasks, task groups, and menus. The ACMS-specific LSE help is a subset of the ADU help system. Within the LSE templates, this help is context-sensitive. Type HELP/IND (PF1-PF2) at any placeholder for which you want help.

#### • Error help

ACMS and each of its utilities provide error message help. Use HELP ACMS ERRORS from the DCL prompt for ACMS error message help. Use HELP ERRORS from the individual utility prompts for error message help for that utility.

#### • Terminal user help

At each menu within an ACMS application, ACMS provides help about terminal user commands, special key mappings, and general information about menus and how to select tasks from menus.

#### Forms help

For complete help for HP DECforms or HP TDMS, use the help systems for these products.

### **Related Documents**

The following table lists the books in the  $HP\ ACMS\ for\ OpenVMS\ documentation$  set.

| ACMS Information                                      | Description                                                                                                    |
|-------------------------------------------------------|----------------------------------------------------------------------------------------------------|
| HP ACMS Version 5.0 for OpenVMS<br>Release Notes†     | Information about the latest release of the software                                                                                                    |
| HP ACMS Version 5.0 for OpenVMS<br>Installation Guide | Description of installation requirements, the installation procedure, and postinstallation tasks.                                                                                                    |
| HP ACMS for OpenVMS Getting<br>Started                | Overview of ACMS software and documentation.<br>Tutorial for developing a simple ACMS application.<br>Description of the AVERTZ sample application.                                                                                                    |
| HP ACMS for OpenVMS Concepts and Design Guidelines    | Description of how to design an ACMS application.                                                                                                    |
| HP ACMS for OpenVMS Writing<br>Applications           | Description of how to write task, task group, application, and menu definitions using the Application Definition Utility. Description of how to write and migrate ACMS applications on an OpenVMS Alpha system.                                                                                                  |
| HP ACMS for OpenVMS Writing<br>Server Procedures      | Description of how to write programs to use with tasks and how to debug tasks and programs. Description of how ACMS works with the APPC/LU6.2 programming interface to communicate with IBM CICS applications. Description of how ACMS works with third-party database managers, with Oracle used as an example. |
| HP ACMS for OpenVMS Systems<br>Interface Programming  | Description of using Systems Interface (SI) Services to submit tasks to an ACMS system.                                                                                                    |
| HP ACMS for OpenVMS ADU<br>Reference Manual           | Reference information about the ADU commands, phrases, and clauses.                                                                                                    |
| HP ACMS for OpenVMS Quick<br>Reference                | List of ACMS syntax with brief descriptions.                                                                                                    |

<sup>†</sup>Available on line only.

| ACMS Information                                       | Description                                                                                                    |  |
|--------------------------------------------------------|----------------------------------------------------------------------------------------------------|--|
| HP ACMS for OpenVMS Managing<br>Applications           | Description of authorizing, running, and managing ACMS applications, and controlling the ACMS system.                                       |  |
| HP ACMS for OpenVMS Remote<br>Systems Management Guide | Description of the features of the Remote Manager for managing ACMS systems, how to use the features, and how to manage the Remote Manager. |  |
| Online help†                                           | Online help about ACMS and its utilities.                                                                                                   |  |
| †Available on line only.                               |                                                                                                    |  |

For additional information on the compatibility of other software products with this version of ACMS, refer to the *HP ACMS for OpenVMS Software Product Description* (SPD 25.50.xx).

For additional information about the Open Systems Software Group (OSSG) products and services, access the following OpenVMS World Wide Web address:

http://h71000.www7.hp.com/openvms

#### **Reader's Comments**

HP welcomes your comments on this manual.

Print or edit the online form SYS\$HELP:OPENVMSDOC\_COMMENTS.TXT and send us your comments by:

| Internet | openvmsdoc@hp.com                                                                     |
|----------|---------------------------------------------------------------------------------------|
| Fax      | 603884-0120, Attention: OSSG Documentation, ZKO3-4/U08                                |
| Mail     | Hewlett-Packard Company<br>OSSG Documentation Group, ZKO3-4/U08<br>110 Spit Brook Rd. |

110 Spit Brook Rd. Nashua, NH 03062-2698

#### **How To Order Additional Documentation**

Use the following World Wide Web address for information about how to order additional documentation:

http://www.hp.com/go/openvms/doc

To reach the OpenVMS documentation website, click the Documentation link.

If you need help deciding which documentation best meets your needs, call 1–800–ATCOMPA.

### Conventions

The following conventions are used in this manual:

| Ctrl/x | A sequence such as Ctrl/x indicates that you must press and hold the key labeled Ctrl while you press another key or a pointing device button.                     |
|--------|----------------------------------------------------------------------------------------------------|
| PF1 x  | A sequence such as PF1 $x$ indicates that you must first press and release the key labeled PF1 and then press and release another key or a pointing device button. |

Return

In examples, a key name enclosed in a box indicates that you press a key on the keyboard. (In text, a key name is not enclosed in a box.)

In the HTML version of this document, this convention appears as brackets rather than a box.

A horizontal ellipsis in examples indicates one of the following possibilities:

- Additional optional arguments in a statement have been omitted.
- The preceding item or items can be repeated one or more times.
- Additional parameters, values, or other information can be entered.

A vertical ellipsis indicates the omission of items from a code example or command format; the items are omitted because they are not important to the topic being discussed.

Monospace text

Monospace type indicates code examples and interactive screen displays.

In the C programming language, monospace type in text identifies the following elements: keywords, the names of independently compiled external functions and files, syntax summaries, and references to variables or identifiers introduced in an example.

In the HMTL version of this document, this text style may appear as italics.

A hyphen at the end of a command format description, command line, or code line indicates that the command or statement continues on the following line.

All numbers in text are assumed to be decimal unless otherwise noted. Nondecimal radixes—binary, octal, or hexadecimal—are explicitly indicated.

Bold text represents the introduction of a new term or the name of an argument, an attribute, or a reason.

In the HMTL version of this document, this text style may appear as italics.

Italic text indicates important information, complete titles of manuals, or variables. Variables include information that varies in system output (Internal error number), in command lines (/PRODUCER=name), and in command parameters in text (where dd represents the predefined code for the device type).

Uppercase text indicates the name of a routine, the name of a file, the name of a file protection code, or the abbreviation for a system privilege.

In command format descriptions, uppercase text is an optional keyword.

UPPERCASE

In command format descriptions, uppercase text that is underlined is required. You must include it in the statement if the clause is used.

Monognogo toxt

numbers

bold text

italic text

UPPERCASE

| lowercase               | In command format descriptions, a lowercase word indicates a required element.                                                                                                    |
|-------------------------|----------------------------------------------------------------------------------------------------|
| <lowercase></lowercase> | In command format descriptions, lowercase text in angle brackets indicates a required clause or phrase.                                                                                    |
| ()                      | In command format descriptions, parentheses indicate that you must enclose the options in parentheses if you choose more than one.                                                         |
| [                       | In command format descriptions, vertical bars within square<br>brackets indicate that you can choose any combination of the<br>enclosed options, but you can choose each option only once. |
| {   }                   | In command format descriptions, vertical bars within braces indicate that you must choose one of the options listed, but you can use each option only once.                                |

# **References to Products**

The ACMS documentation set to which this manual belongs often refers to certain products by abbreviated names:

| Abbreviation         | Product                                                                                                |
|----------------------|----------------------------------------------------------------------------------------------------|
| ACMS                 | HP ACMS for OpenVMS Alpha, and HP ACMS for OpenVMS I64                                                 |
| Ada                  | HP Ada for OpenVMS Alpha Systems, and HP Ada for OpenVMS I64 Systems                                   |
| BASIC                | HP BASIC for OpenVMS                                                                                   |
| C                    | HP C for OpenVMS Alpha Systems, and HP C for OpenVMS I64 Systems                                       |
| CDD                  | Oracle CDD/Administrator, and Oracle CDD/Repository                                                    |
| COBOL                | $\ensuremath{HP}$ COBOL for OpenVMS Alpha Systems, and $\ensuremath{HP}$ COBOL for OpenVMS I64 Systems |
| DATATRIEVE           | HP DATATRIEVE for OpenVMS Alpha, and HP DATATRIEVE for OpenVMS I64                                     |
| DBMS                 | Oracle CODASYL DBMS                                                                                    |
| DECforms             | HP DECforms                                                                                            |
| FORTRAN              | HP Fortran for OpenVMS Alpha Systems, and HP Fortran for OpenVMS I64 Systems                           |
| OpenVMS              | The OpenVMS Alpha operating system, and the OpenVMS I64 operating system                               |
| Pascal               | HP Pascal for OpenVMS Alpha, and HP Pascal for OpenVMS I64                                             |
| Rdb                  | Oracle Rdb                                                                                             |
| $\operatorname{SQL}$ | The SQL interface to Oracle Rdb                                                                        |

# **Overview**

This chapter provides an overview of the ACMS knowledge modules (KMs), which graphically display information about the performance of an ACMS system. KMs provide a simpler and faster way to perform ACMS functions that are also provided by ACMS Remote Manager commands.

The KMs run on PATROL® (developed by BMC® Software), which contains a generic GUI management console that uses a customized knowledge module to collect and display information about a particular application. *HP ACMS for OpenVMS* supplies sample KMs for monitoring ACMS processes. By using a PATROL console, ACMS customers can monitor and manage many aspects of the ACMS environment. With the PATROL Developer Console, customers can customize portions of the ACMS knowledge modules to suit their needs. For customers already familiar with PATROL, there is a short learning curve for using the ACMS knowledge modules.

PATROL consoles connect to one or more PATROL agents. The PATROL agent connects to one or more ACMS front-end or back-end nodes. Although PATROL runs on several platforms, the ACMS KMs have been designed for and tested on Windows NT® 4.0 systems only. The PATROL agent does not have to be running on the same Windows NT system as the PATROL console. However, for simplicity, the rest of this document assumes that the console and agent are on the same system and that the console is connected to only one agent.

# 1.1 Requirements

In order to monitor ACMS systems, the OpenVMS system must meet the following requirements:

- ACMS Version 4.4 or later must be installed.
- HP TCP/IP Services V5.0A ECO1 for OpenVMS or later must be installed.
- The ACMS Remote Manager must be configured and running.
- The ACMS Remote Manager SNMP interface must be enabled.

The Windows NT system must have the following software installed:

- Windows NT 4.0
- PATROL Agent Version 3.4
- PATROL Console Version 3.4 or PATROL Developer Console Version 3.4

| Note                                                                 |
|----------------------------------------------------------------------|
| Because the ACMS KMs use the SNMP interface to connect to OpenVMS    |
| systems, PATROL does not need to be installed or running on OpenVMS. |

### 1.1 Requirements

Figure 1–1 shows the architecture of a system in which KMs on a Windows NT system are monitoring an ACMS system that is running on an OpenVMS system. Note that this document discusses only the KMs on the Windows NT system.

Figure 1–1 ACMS Remote Manager Architecture

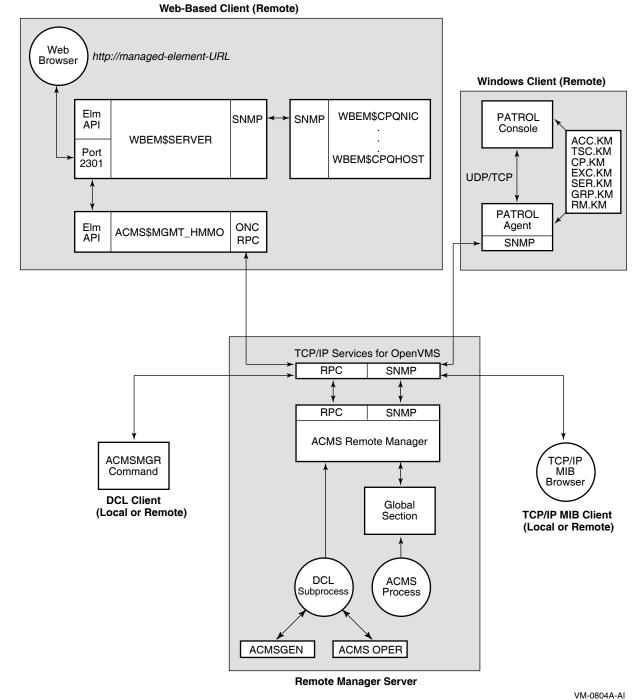

See the *HP ACMS for OpenVMS Remote Systems Management Guide* for information about enabling the Remote Manager SNMP interface and for general information about SNMP.

# Installing the ACMS Knowledge Modules

Eight knowledge modules (KMs) are available for monitoring ACMS systems. The KMs can be used with PATROL consoles or modified with the PATROL Developer Console. A PATROL Developer Console is required in order to tune the KMs for your environment. Once modified, the updated KMs can be loaded by any PATROL agent and accessed by standard PATROL consoles.

The following ACMS entity KMs are available:

ACMS-RM.KM Monitors the Remote Manager process.

ACMS-ACC.KM Monitors the ACC process. ACMS-TSC.KM Monitors the TSC process. ACMS-CP.KM Monitors the CP processes. ACMS-QTI.KM Monitors the QTI process. ACMS-EXC.KM Monitors the EXC processes.

ACMS-SER.KM Monitors the server types for an EXC process. ACMS-GRP.KM Monitors the task groups for an EXC process. ACMS-COLL.KM Monitors the Remote Manager collections.

You do not need to load all of the KMs. Rather, you can load the KMs for only the entities you want to monitor. Note the following dependencies:

ACMS-RM.KM: Always required. ACMS-ACC.KM: Always required.

ACMS-TSC.KM: Optional.

ACMS-CP.KM: Optional. If used, then ACMS-TSC is required.

ACMS-QTI.KM: Optional. ACMS-EXC.KM: Optional.

ACMS-SER.KM: Optional. If used, then ACMS-EXC is required. ACMS-GRP.KM: Optional. If used, then ACMS-EXC is required.

ACMS-COLL.KM: Optional.

To load all the knowledge modules, load the file ACMS.KML.

#### 2.1 Installation

The installation procedure installs ACMS knowledge modules and documentation in any directory that you specify.

In order to use the knowledge modules with a PATROL console, you must copy the files from the installation directory to the PATROL agent directory (%PATROL HOME%\lib\knowledge) or to the PATROL developer console Library Directory.

## **Installing the ACMS Knowledge Modules** 2.1 Installation

See the PATROL documentation for more information about loading and using knowledge modules.

## 2.2 Documentation

After you install ACMS on your PC, you can access the HTML and PDF versions of this document by clicking ACMS PATROL KMs on the Start menu.

# Components of a Standard ACMS Knowledge Module

An ACMS knowledge module (KM) contains the following components: Runs once when a KM is loaded or when a PATROL Prediscovery code agent connection is established. Discovery code Runs at a customizable interval once the prediscovery code has completed. Parameter collectors Run at customizable intervals whenever an application instance is active. Note \_\_\_\_ In PATROL terminology, application refers to a KM and not to an ACMS application. Parameter definitions Define each data item that can be viewed. Parameters are defined as PATROL types, including: gauges text booleans graphs These parameters contain the data that is populated by the parameter collectors. Info boxes Display a group of parameters all at once in a table. Each ACMS KM implements an info box that displays selected fields for an particular entity. Allow a user to modify the PATROL environment Knowledge module commands specific to ACMS KMs or to control the ACMS system that is being monitored. Each ACMS KM implements commands specific to that particular entity. Note \_ You select info boxes and KM commands from the popup menu that is displayed when you right-click the entity icon.

# **Naming Conventions**

This chapter describes the naming conventions for the entity icons, parameter collectors, and individual parameters for ACMS knowledge modules (KM).

## 4.1 Entity Icons

ACMS-RM, ACMS-ACC, ACMS-TSC, ACMS-CP, and ACMS-QTI entity icon names have the following format:

```
<node name> <KM name><instance number>
```

The instance number is included on ACMS-CP entities only and represents the same instance number that is found in the Command Process (CP) name. That is, if the process name is ACMS01CP002000, the instance number is 002. For example, if you are connected to an ACMS node named WARP with two CPs running, the entity icons would be named as follows:

```
warp RM
warp ACC
warp TSC
warp CP001
warp CP002
warp QTI
```

ACMS-EXC, ACMS-SER, ACMS-GRP entity icons have the following format:

```
<node_name> <KM_name> <appl_name> <group_name | server_type>
```

If an ACMS node named WARP is running an application named employee info appl that contains task groups group a and group b, and servers server a and server\_b, the following entity icon names are generated:

```
warp EXC employee_info_appl
   warp GRP employee_info_appl GROUP_A
   warp GRP employee_info_appl GROUP_B
   warp SER employee_info_appl SERVER_A
   warp SER employee_info_appl SERVER_B
ACMS-COLL entity icons have the following format:
<node name> <KM name> Entity=<entity> Name=<name> Class=<class>
```

```
For example, for the node TPARIS:
```

```
tparis COLL Entity=ACC Name=* Class=Error
tparis COLL Entity=SER Name=APPL1.SERVER1 Class=Pool
```

### **Naming Conventions** 4.1 Entity Icons

Figure 4-1 shows the hierarchy of node and entity icons on the Desktop tree of the PATROL Developer Console.

Figure 4–1 PATROL Icon Hierarchy

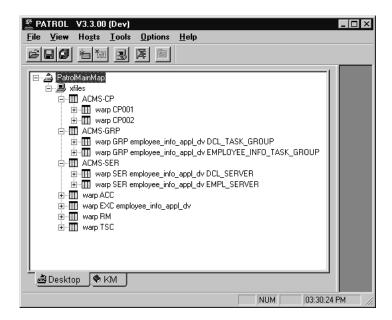

Clicking an icon displays the parameters for the entity represented by that icon. Right-clicking an icon displays a popup menu. Figure 4-2 shows the display that results from clicking InfoBox... on the popup menu after right-clicking tparis ACC in Figure 4–1.

Figure 4-2 Info Box Display

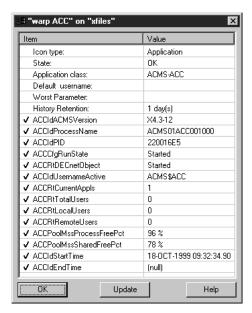

#### 4.2 Parameter Collectors

Parameter collector names have the following format:

<KM name><class>Collector

The ACMS-RM contains collectors for the following classes:

Interface (If) Parameter (Par)

All other entities contain one or more of the following classes:

Configuration (Cfg) Runtime (Rt) Pool (Pool) Error (Error)

The following are examples of parameter collector names:

RMIfCollector: Remote Manager Interface Class Collector ACCCfgCollector: ACC Configuration Class Collector TSCRtCollector: TSC Runtime Class Collector

#### 4.3 Parameters

Parameter names have the following format:

<KM name>[<class>]<parameter id>

The ACMS-RM contains the following classes:

Status (Sts) Interface (If) Parameter (Par)

All other entities contain zero or more of the classes:

Identification (Id) Configuration (Cfg) ACMSGEN Configuration (CfgACMS) VMS Quota Configuration (CfgQt) Runtime (Rt) Runtime VMS Quotas (RtQt) Pool (Pool) Error (Error)

The parameter id is a unique and descriptive name that identifies the data item it represents. The parameter id is similar to the names of the table parameters described in the HP ACMS for OpenVMS Remote Systems Management Guide. Examples of parameter names are:

ACCCfgACMSRunState: Running State of the ACC (and ACMS system) TSCRtCurrentUsers: Total Current CP Users handled by the TSC QTIPoolMssProcessFree: QTI MSS Process Pool Free

Each parameter has a title property associated with it. The title contains a short description of what the parameter represents. You can always view the title by checking the properties of a parameter in the KM display. For parameter types such as booleans, graphs, and gauges, the title is shown in the parameter output display. For text parameters, you can see the title only in the properties display for the parameter.

### **Naming Conventions** 4.4 Version Control

### 4.4 Version Control

Each ACMS KM file has a version number that specifies the ACMS version that it supports. The version number is defined as follows:

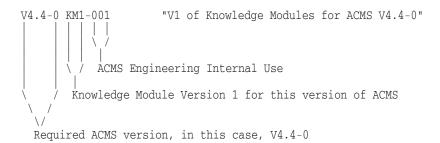

The version number is stored in a KM standard parameter with a name of <entity>\_KM\_Version. For example, the ACC version parameter is named ACC\_ KM\_Version. You can display the version number from the KM info box or by entering the Show KM Version Command.

# How the ACMS Knowledge Modules Operate

This chapter assumes that you have loaded all ACMS knowledge modules (KMs) and that each ACMS node being monitored has ACMS started and the Remote Manager started with the SNMP interface enabled.

## 5.1 Prediscovery and Discovery Cycles

Prediscovery code is discovery code that is forced to execute immediately. You can customize the discovery cycle intervals. For more information about modifying the discovery intervals, see Chapter 7.

When the ACMS-RM KM is loaded initially, or when you choose Update Connection from the PATROL agent icon on the Desktop, a dialog box prompts you to enter one or more ACMS nodes that you want to monitor from this console. There may be a short delay (determined by the ACMS-RM discovery interval) between the selection of the command and the display of the dialog box. Enter the node names, delimited by commas, and click Connect to continue. Figure 5–1 shows the Connect to ACMS Nodes screen.

Figure 5–1 Connect to ACMS Nodes Screen

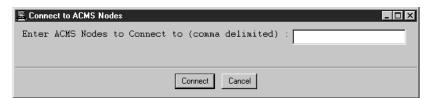

An ACMS-RM icon is created for each node during the ACMS-RM discovery cycle. Shortly after the ACMS-RM discovery cycle, the ACMS-ACC discovery cycle creates an ACMS-ACC icon for each node. During the ACMS-QTI discovery cycle an ACMS-QTI icon is created for each node on which the QTI is started.

During the ACMS-TSC discovery cycle, an ACMS-TSC icon is created for each node on which the terminal subsystem is started. During the ACMS-CP discovery cycle, if an ACMS-TSC icon exists for a node, then an ACMS-CP icon is created for each CP that is running on that node.

During the ACMS-EXC discovery cycle, an ACMS-EXC icon is created for each application that is running on each node. By default, the ACMS-EXC entity is set to the OFFLINE state. Use the Enable EXC Display command or the Enable EXC, SER, GRP Displays commands to set the state to ONLINE and to start populating the EXC parameters.

### How the ACMS Knowledge Modules Operate 5.1 Prediscovery and Discovery Cycles

During the ACMS-SER discovery cycle, for each ACMS-EXC icon that exists, is on line, and has EXCDisplayServerTypes enabled, an ACMS-SER icon is created for each server type that is defined in that application. The EXCDisplayServerTypes parameter can be viewed normally and is also displayed in the ACMS-EXC info box. The EXCDisplayServerTypes parameter can be enabled with the Enable EXC, SER, GRP Displays or the ACMS-EXC KM Server Types->Enable Display command.

During the ACMS-GRP discovery cycle, for each ACMS-EXC icon that exists, is on line, and has EXCDisplayTaskGroups enabled, an ACMS-GRP icon is created for each task group defined in that application. The EXCDisplayTaskGroups parameter can be viewed normally and is also displayed in the ACMS-EXC info box. The EXCDisplayTaskGroups parameter can be enabled with the Enable EXC, SER, GRP Displays or the ACMS-EXC KM Task Groups->Enable Display commands.

During the ACMS-COLL discovery cycle, an ACMS-COLL icon is created for each defined Remote Manager collection.

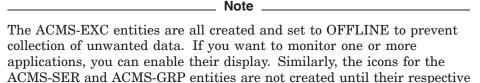

enable parameters have been set.

During the discovery cycle for each entity, the Identification (ID) parameters are updated. The one exception is for the ACMS-RM discovery cycle, in which the Status parameters are updated. In subsequent discovery cycles, if the running state of the entity on the ACMS system is not started (or cannot be determined), the entity's icon is set to OFFLINE. The entity is then unavailable as indicated by the default OFFLINE icon. This also means that if an entity has been stopped, and a new one with the same name has not been re-created, the icon remains even though the entity is unavailable.

## 5.2 Parameter Collector Cycles

The parameters defined in each KM represent the same fields described for each entity in the tables chapter of the HP ACMS for OpenVMS Remote Systems Management Guide. In addition, a few parameters are local to the PATROL session and are used internally by the KMs.

Each KM contains one or more parameter collectors that populate a class of parameters. The following are the parameter collectors for each KM:

| ACMS-RM  | RMIfCollector, RMParCollector                                                                         |
|----------|----------------------------------------------------------------------------------------------------|
| ACMS-ACC | ACCCfgCollector, ACCRtCollector, ACCPoolCollector, ACCErrorCollector                                  |
| ACMS-TSC | $TSCCfgCollector,\ TSCRtCollector,\ TSCPoolCollector,\ TSCErrorCollector$                             |
| ACMS-CP  | $CPCfgCollector,\ CPRtCollector,\ CPPoolCollector, CPErrorCollector$                                  |
| ACMS-QTI | $\label{thm:qticfgCollector} QTICfgCollector,\ QTIRtCollector,\ QTIPoolCollector,\ QTIErrorCollector$ |

### **How the ACMS Knowledge Modules Operate** 5.2 Parameter Collector Cycles

ACMS-EXC EXCCfgCollector, EXCRtCollector, EXCPoolCollector,

EXCErrorCollector

SERCfgCollector, SERRtCollector ACMS-SER

ACMS-GRP GRPPoolCollector ACMS-COLL COLLCfgCollector

All of the parameter collectors run at a customizable interval. Note that parameter collectors are scheduled only for entities that are on line. If an entity is off line (unavailable), the collectors cannot update parameter values. If an individual parameter is unavailable, it means that the parameter has never been populated and cannot be displayed. If the entity is off line and an individual parameter icon below it is still available, then the value can be displayed; however, it represents the value at the last time the collector ran and may not reflect the current value. Each parameter has an associated info box that indicates when the last update was made. For more information about modifying collector intervals, see Chapter 7.

To collect a class of parameters, the class must be enabled on the ACMS system. Each collector first checks whether its corresponding class is enabled; if it is, the collector gets the rest of the parameters for the class. For example, if the Runtime class has never been enabled for the ACC, then all the ACC run-time parameters will be unavailable. If the class was at one time enabled and then was disabled after the collector ran, parameters will be populated but no further updates will be made to them.

#### 5.3 Icon Classes

Two types of icons are created for ACMS entities: entity instance icons and class icons. Some entities may have many instances on a single node, such as 127 CPs. In this case, a generic class icon named ACMS-CP is created, adding another level of hierarchy to the PATROL Desktop tree. The entity instance icons for each CP are created in the next lower level. This allows for a cleaner display that can be expanded as needed.

ACMS-CP, ACMS-SER, ACMS-GRP, and ACMS-COLL entities use the class icon method. All other ACMS entities have entity instance icons. Figure 4–1 shows the class icons of ACMS-CP, ACMS-SER, ACMS-GRP, and ACMS-COLL, and the entity instance icons of the other KMs. The user can easily modify this behavior. For more information, see Chapter 7.

Each ACMS knowledge module (KM) provides at least one command. To access commands, right-click the entity icon and choose KM Commands from the popup menu. A few commands affect only the PATROL display or operation. For example, every entity has a DISCONNECT command that removes the entity from the PATROL display but has no effect on the process that is running on the ACMS system.

Most KM commands affect the ACMS system and are a subset of the ACMSMGR commands. For full descriptions of ACMSMGR commands, see the HP ACMS for OpenVMS Remote Systems Management Guide.

Because some commands translate directly into ACMS OPER commands, they can take quite a while to complete. Using SNMP, it is impossible to guarantee that a command will complete prior to incurring an SNMP timeout. The default SNMP session timeout is 20 seconds. (See Chapter 7 for information about changing this value.) Because of the timeout restriction, commands may complete with a message indicating that the command was issued but that the result is unknown. You can usually determine the status of the command when the PATROL display is updated.

Some equivalent commands are available from more than one entity KM Command menu. This is because all KMs may not be loaded, or because instances of an entity have not yet been created. For instance, START QTI and STOP QTI commands are available from both the ACMS-ACC KM menu and from the ACMS-QTI KM menu after those KMs have been created.

Table 6–1 shows the commands available for each knowledge module.

Table 6-1 ACMS-RM Commands

| •                     | ubcommand or<br>arameter† | Function                                                                                   |
|-----------------------|---------------------------|--------------------------------------------------------------------------------------------|
| Connect ACMS Remote M | Ianager                   | Allows you to connect to another ACMS node after an initial connection has been completed. |
| Set Parameter         |                           | Equivalent to ACMSMGR SET PARAMETER.                                                       |
| De                    | CL Manager Audit Leve     | el                                                                                         |
| Eı                    | rror Interval             |                                                                                            |
| Lo                    | ogin Credentials Lifetim  | e                                                                                          |
| M                     | SS Collection Interval    |                                                                                            |
| M                     | anager Process Audit L    | evel                                                                                       |

†For details about subcommands and parameters, see the HP ACMS for OpenVMS Remote Systems Management Guide.

Table 6–1 (Cont.) ACMS-RM Commands

| Command             | Subcommand or<br>Parameter† | Function                                                                                                    |
|---------------------|-----------------------------|----------------------------------------------------------------------------------------------------|
|                     | Max RPC Return Record       | s                                                                                                    |
|                     | Max Remote Manager Lo       | ogins                                                                                                    |
|                     | Message Processor Audit     | Level                                                                                                    |
|                     | Process Monitor Audit L     | evel                                                                                                    |
|                     | Process Monitor Interval    |                                                                                                    |
|                     | Proxy Credentials Lifetin   | me                                                                                                    |
|                     | RPC Audit Level             |                                                                                                    |
|                     | RPC Priority                |                                                                                                    |
|                     | RPC Stacksize               |                                                                                                    |
|                     | SNMP Agent Timeout          |                                                                                                    |
|                     | SNMP Are You There          |                                                                                                    |
|                     | SNAP Audit Level            |                                                                                                    |
|                     | SNMP Audit Level            |                                                                                                    |
|                     | SNAP Priority               |                                                                                                    |
|                     | SNMP Priority               |                                                                                                    |
|                     | SNMP Select Timeout         |                                                                                                    |
|                     | SNAP Stacksize              |                                                                                                    |
|                     | SNMP Stacksize              |                                                                                                    |
|                     | Security Audit Level        |                                                                                                    |
|                     | TCP Enable State            |                                                                                                    |
|                     | Timer Audit Level           |                                                                                                    |
|                     | Timer Interval              |                                                                                                    |
|                     | Trace Message Wait Tim      | e                                                                                                    |
|                     | Trace Start Wait Time       |                                                                                                    |
|                     | Trap Audit Level            |                                                                                                    |
|                     | UDP Enable State            |                                                                                                    |
|                     | VMS Collection Level        |                                                                                                    |
|                     | Workspace Collection Int    | erval                                                                                                    |
| RPC                 |                             | Equivalent to ACMSMGR SET INTERFACE                                                                                                    |
|                     | Enable                      |                                                                                                    |
|                     | Disable                     |                                                                                                    |
| Stop Remote Manager | r                           | Equivalent to ACMSMGR STOP MANAGER. Once this command is executed, PATROL can no longer communicate with the ACMS system.                                                                                                    |
| Disconnect Remote M | anager                      | Removes the ACMS-RM entity from the display. This can be useful for refreshing the display. Note that ACMS-RM and ACMS-ACC entities always exist in pairs, so the ACMS-RM is re-created during its next discovery cycle if the ACMS-ACC entity exists. |

†For details about subcommands and parameters, see the HP ACMS for OpenVMS Remote Systems Management Guide.

Table 6-1 (Cont.) ACMS-RM Commands

| Command            | Subcommand or<br>Parameter† | Function                                                                                                    |
|--------------------|-----------------------------|----------------------------------------------------------------------------------------------------|
| Disconnect All for | this Node                   | Removes all entities for the specified node name from<br>the display. Some entities are removed immediately<br>and others are removed during their next discovery<br>cycle. |
| Show KM Version    |                             | Displays the version number of the Remote Manager knowledge module.                                                                                                    |

 $\dagger For\ details\ about\ subcommands\ and\ parameters,\ see\ the\ \textit{HP ACMS for\ OpenVMS\ Remote\ Systems\ Management\ Guide}.$ 

Table 6-2 ACMS-ACC Commands

| Command              | Subcommand or<br>Parameter† | Function                              |
|----------------------|-----------------------------|---------------------------------------|
| Set Active Parameter |                             | Equivalent to ACMSMGR SET ACC/ACTIVE. |
|                      | Username Default            |                                       |
|                      | MSS Net Retry Timer         |                                       |
| Set Stored Parameter |                             | Equivalent to ACMSMGR SET ACC/STORED  |
|                      | ACC Username                |                                       |
|                      | ACC Priority                |                                       |
|                      | Node Name                   |                                       |
|                      | Max Appl                    |                                       |
|                      | Username Default            |                                       |
|                      | MSS Max Objects             |                                       |
|                      | MSS Max Buf                 |                                       |
|                      | MSS Net Retry Timer         |                                       |
|                      | MSS Process Pool            |                                       |
|                      | MSS Poolsize (shared po     | pol)                                  |
|                      | WS Poolsize (group and      | user)                                 |
|                      | WSC Poolsize (group and     | d User)                               |
|                      | TWS Poolsize (task insta    | ance)                                 |
|                      | TWSC Poolsize (task ins     | etance)                               |
| Set VMS Quotas       |                             | Equivalent to ACMSMGR SET ACC.        |
|                      | Working Set Default         |                                       |
|                      | Working Set Extent          |                                       |
|                      | Working Set Quota           |                                       |
|                      | AST Limit                   |                                       |
|                      | Byte Limit                  |                                       |
|                      | Direct I/O Limit            |                                       |
|                      | Buffered I/O Limit          |                                       |

†For details about subcommands and parameters, see the HP ACMS for OpenVMS Remote Systems Management Guide.

Table 6–2 (Cont.) ACMS-ACC Commands

| Command                | Subcommand or<br>Parameter† | Function                                                                                                    |
|------------------------|-----------------------------|----------------------------------------------------------------------------------------------------|
|                        | Enqueue Limit               |                                                                                                    |
|                        | File Limit                  |                                                                                                    |
|                        | Page File Limit             |                                                                                                    |
|                        | Timer Queue Limit           |                                                                                                    |
| Set SYSGEN Paramete    | er                          | Equivalent to ACMSMGR SET ACC. Requires ACMS\$MGMT_SYSUPD right identifier.                                                                                                    |
|                        | Channel Count               |                                                                                                    |
|                        | Global Sections             |                                                                                                    |
|                        | Global Pages                |                                                                                                    |
|                        | Glocal Page File            |                                                                                                    |
| Start System/NoTermi   | nals                        | Equivalent to ACMSMGR START SYS/NOTERM.                                                                                                    |
| Stop System/Cancel     |                             | Equivalent to ACMSMGR STOP SYS/CANCEL.                                                                                                    |
| <b>Start Terminals</b> |                             | Equivalent to ACMSMGR START TERMINALS.                                                                                                    |
| Stop Terminals/Cancel  | l                           | Equivalent to ACMSMGR STOP TERMINALS/CANCEL.                                                                                                    |
| Start QTI              |                             | Equivalent to ACMSMGR START QTI.                                                                                                    |
| Stop QTI/NoCancel      |                             | Equivalent to ACMSMGR START QTI. Note that the ACMSMGR START QTI command does not have a /[NO]CANCEL switch; however, the default action is NOCANCEL.                                                                                                   |
| Start Application      |                             | Equivalent to ACMSMGR START EXC/APPL. This command prompts for the application name.                                                                                                    |
| Stop Application/Cano  | eel                         | Equivalent to ACMSMGR STOP EXC/CANCEL/APPL. This command prompts for the application name.                                                                                                    |
| Enable System Auditin  | ng                          | Equivalent to ACMSMGR SET ACC/AUDIT_STATE=ENABLED.                                                                                                    |
| Disable System Auditi  | ng                          | Equivalent to ACMSMGR SET ACC/AUDIT_STATE=DISABLED.                                                                                                    |
| Disconnect             |                             | Removes the ACMS-ACC entity from the display. This can be useful for refreshing the display. Note that ACMS-RM and ACMS-ACC entities always exist in pairs, so the ACMS-ACC is re-created during its next discovery cycle if the ACMS-RM entity exists. |
| Show KM Version        |                             | Displays the version number of the ACC knowledge module.                                                                                                    |

†For details about subcommands and parameters, see the HP ACMS for OpenVMS Remote Systems Management Guide.

Table 6-3 ACMS-TSC Commands

| Command              | Subcommand or<br>Parameter† | Function                              |
|----------------------|-----------------------------|---------------------------------------|
| Set Active Parameter |                             | Equivalent to ACMSMGR SET TSC/ACTIVE. |

†For details about subcommands and parameters, see the HP ACMS for OpenVMS Remote Systems Management Guide.

Table 6-3 (Cont.) ACMS-TSC Commands

| Command               | Subcommand or<br>Parameter† | Function                                                                                                    |
|-----------------------|-----------------------------|----------------------------------------------------------------------------------------------------|
|                       | Perm CPs                    |                                                                                                    |
|                       | Min CPIs                    |                                                                                                    |
|                       | Max Logins                  |                                                                                                    |
|                       | Max TTs/CP                  |                                                                                                    |
| Set Stored Parameter  |                             | Equivalent to ACMSMGR SET TSC/STORED.                                                                                                    |
|                       | TSC Username                |                                                                                                    |
|                       | TSC Priority                |                                                                                                    |
|                       | CP Username                 |                                                                                                    |
|                       | CP Priority                 |                                                                                                    |
|                       | CP Slots                    |                                                                                                    |
|                       | Perm CPs                    |                                                                                                    |
|                       | Min CPIs                    |                                                                                                    |
|                       | Max Logins                  |                                                                                                    |
|                       | Max TTs/CP                  |                                                                                                    |
| Set VMS Quotas        |                             | Equivalent to ACMSMGR SET TSC.                                                                                                    |
|                       | Working Set Default         |                                                                                                    |
|                       | Working Set Extent          |                                                                                                    |
|                       | Working Set Quota           |                                                                                                    |
|                       | AST Limit                   |                                                                                                    |
|                       | Byte Limit                  |                                                                                                    |
|                       | Direct I/O Limit            |                                                                                                    |
|                       | Buffered I/O Limit          |                                                                                                    |
|                       | Enqueue Limit               |                                                                                                    |
|                       | File Limit                  |                                                                                                    |
|                       | Page File Limit             |                                                                                                    |
|                       | Timer Queue Limit           |                                                                                                    |
| Start Terminals       |                             | Equivalent to ACMSMGR START TERMINALS.                                                                                                    |
| Stop Terminals/Cancel | I                           | Equivalent to ACMSMGR STOP<br>TERMINALS/CANCEL.                                                                                                    |
| Disconnect            |                             | Removes the ACMS-TSC entity from the display. If the ACMS-ACC entity exists and the TSC is started on the ACMS system, then the entity is re-created during the next ACMS-TSC discovery cycle. |
| Show KM Version       |                             | Displays the version number of the TSC knowledge module.                                                                                                    |

 $\dagger For \ details \ about \ subcommands \ and \ parameters, \ see \ the \ \textit{HP ACMS for OpenVMS Remote Systems Management Guide}.$ 

Table 6-4 ACMS-CP Commands

| Command         | Subcommand or<br>Parameter | Function                                                                                                    |
|-----------------|----------------------------|----------------------------------------------------------------------------------------------------|
| Set VMS Quotas  |                            | Equivalent to ACMSMGR SET CP.                                                                                                    |
|                 | Working Set Default        |                                                                                                    |
|                 | Working Set Extent         |                                                                                                    |
|                 | Working Set Quota          |                                                                                                    |
|                 | AST Limit                  |                                                                                                    |
|                 | Byte Limit                 |                                                                                                    |
|                 | Direct I/O Limit           |                                                                                                    |
|                 | Buffered I/O Limit         |                                                                                                    |
|                 | Enqueue Limit              |                                                                                                    |
|                 | File Limit                 |                                                                                                    |
|                 | Page File Limit            |                                                                                                    |
|                 | Timer Queue Limit          |                                                                                                    |
| Disconnect      |                            | Removes the ACMS-CPxxx entity from the display. If the ACMS-ACC entity exists and the TSC is started on the ACMS system, then the entity re-created during the next ACMS-CP discovery cycle. |
| Show KM Version |                            | Displays the version number of the CP knowledge module.                                                                                                    |

Table 6-5 ACMS-QTI Commands

| Command              | Subcommand or<br>Parameter† | Function                              |
|----------------------|-----------------------------|---------------------------------------|
| Set Active Parameter |                             | Equivalent to ACMSMGR SET QTI/ACTIVE. |
|                      | QTI Submitter Timeout       |                                       |
|                      | QTI Retry Timer             |                                       |
|                      | QTI Polling Timer           |                                       |
| Set Stored Parameter |                             | Equivalent to ACMSMGR SET QTI/STORED  |
|                      | QTI Username                |                                       |
|                      | QTI Priority                |                                       |
|                      | QTI Submitter Timeout       |                                       |
|                      | QTI Retry Timer             |                                       |
|                      | QTI Polling Timer           |                                       |
| Set VMS Quotas       |                             | Equivalent to ACMSMGR SET QTI.        |
|                      | Working Set Default         |                                       |
|                      | Working Set Extent          |                                       |
|                      | Working Set Quota           |                                       |
|                      | AST Limit                   |                                       |
|                      | Byte Limit                  |                                       |

 $<sup>\</sup>dagger For\ details\ about\ subcommands\ and\ parameters,\ see\ the\ \textit{HP ACMS for\ OpenVMS\ Remote\ Systems\ Management\ Guide}.$ 

Table 6-5 (Cont.) ACMS-QTI Commands

| Command           | Subcommand or<br>Parameter† | Function                                                                                                    |
|-------------------|-----------------------------|----------------------------------------------------------------------------------------------------|
|                   | Direct I/O Limit            |                                                                                                    |
|                   | Buffered I/O Limit          |                                                                                                    |
|                   | Enqueue Limit               |                                                                                                    |
|                   | File Limit                  |                                                                                                    |
|                   | Page File Limit             |                                                                                                    |
|                   | Timer Queue Limit           |                                                                                                    |
| Start QTI         |                             | Equivalent to ACMSMGR START QTI.                                                                                                    |
| Stop QTI/NoCancel |                             | Equivalent to ACMSMGR START QTI. Note that the ACMSMGR START QTI command does not have a /[NO]CANCEL switch; however, the default action is NOCANCEL.                                             |
| Disconnect        |                             | Remove the ACMS-QTI entity from the display. If the ACMS-ACC entity exists and the QTI is started on the ACMS system then the entity will be re-created during the next ACMS-QTI discovery cycle. |
| Show KM Version   |                             | Displays the version number of the QTI knowledge module.                                                                                                    |

<sup>†</sup>For details about subcommands and parameters, see the HP ACMS for OpenVMS Remote Systems Management Guide.

Table 6-6 ACMS-EXC Commands

| Command                       | Subcommand or<br>Parameter† | Function                                                                                                    |
|-------------------------------|-----------------------------|----------------------------------------------------------------------------------------------------|
| Set VMS Quotas                |                             | Equivalent to ACMSMGR SET EXC.                                                                                                    |
|                               | Working Set Default         |                                                                                                    |
|                               | Working Set Extent          |                                                                                                    |
|                               | Working Set Quota           |                                                                                                    |
|                               | AST Limit                   |                                                                                                    |
|                               | Byte Limit                  |                                                                                                    |
|                               | Direct I/O Limit            |                                                                                                    |
|                               | Buffered I/O Limit          |                                                                                                    |
|                               | Enqueue Limit               |                                                                                                    |
|                               | File Limit                  |                                                                                                    |
|                               | Page File Limit             |                                                                                                    |
|                               | Timer Queue Limit           |                                                                                                    |
| Enable EXC Display            |                             | Enables the display for this EXC but not for its associated SER and GRP entities. The default at entity creation is for the displays to be disabled. |
| Enable EXC, SER, GRP Displays |                             | Enables the display for this EXC and its associated SER and GRP entities. The default at entity creation is for the displays to be disabled.         |

<sup>†</sup>For details about subcommands and parameters, see the HP ACMS for OpenVMS Remote Systems Management Guide.

Table 6-6 (Cont.) ACMS-EXC Commands

| Command                 | Subcommand or<br>Parameter† | Function                                                                                                    |  |
|-------------------------|-----------------------------|----------------------------------------------------------------------------------------------------|--|
| Disable EXC, SER, Gl    | RP Displays                 | Disables the display for this EXC and its associated SER and GRP entities. This is the default state for all entities.                                                                                 |  |
| <b>Modify Appl</b>      |                             | Equivalent to ACMSMGR SET EXC/APPL for the application name in the current entity.                                                                                                    |  |
|                         | <b>Enable Audit State</b>   |                                                                                                    |  |
|                         | Disable Audit State         |                                                                                                    |  |
|                         | Max Tasks                   |                                                                                                    |  |
|                         | Max Servers                 |                                                                                                    |  |
|                         | Server Monitor Interval     |                                                                                                    |  |
|                         | Transaction Timeout         |                                                                                                    |  |
| Server Types            |                             | Enables or disables the display for server types associated with the current EXC. The default is to disable the display.                                                                               |  |
|                         | Enable Display              |                                                                                                    |  |
|                         | Disable Display             |                                                                                                    |  |
| Task Groups             |                             | Enables or disables the display for task groups associated with the current EXC. The default is to disable the display.                                                                                |  |
|                         | Enable Display              |                                                                                                    |  |
|                         | Disable Display             |                                                                                                    |  |
| Stop Application/Cancel |                             | Equivalent to ACMSMGR STOP EXC/CANCEL/APPL for the application name of the current entity.                                                                                                    |  |
| Disconnect              |                             | Removes the ACMS-EXC entity from the display. If the ACMS-ACC entity exists and the application is started on the ACMS system, then the entity is re-created during the next ACMS-EXC discovery cycle. |  |
| Show KM Version         |                             | Displays the version number of the EXC knowledge module.                                                                                                    |  |

†For details about subcommands and parameters, see the HP ACMS for OpenVMS Remote Systems Management Guide.

Table 6-7 ACMS-SER Commands

| Command         | Function                                                                                   |
|-----------------|--------------------------------------------------------------------------------------------|
| Replace Servers | Equivalent to ACMSMGR REPLACE SERVER/APPL for the application name of the current entity.  |
| Max Instances   | Equivalent to ACMSMGR SET SERVER/MAX_INSTANCE for the server name of the current entity.   |
| Min Instances   | Equivalent to ACMSMGR SET SERVER/MIN_INSTANCE for the server name of the current entity.   |
| Creation Delay  | Equivalent to ACMSMGR SET SERVER/CREATION_DELAY for the server name of the current entity. |
|                 | (continued on next page)                                                                   |

Table 6-7 (Cont.) ACMS-SER Commands

| Command                  | Function                                                                                                    |
|--------------------------|----------------------------------------------------------------------------------------------------|
| Creation Interval        | Equivalent to ACMSMGR SET SERVER/CREATION_INTERVAL for the server name of the current entity.                                                                                                    |
| <b>Deletion Delay</b>    | Equivalent to ACMSMGR SET SERVER/DELETION_DELAY for the server name of the current entity. $$                                                                                                    |
| <b>Deletion Interval</b> | Equivalent to ACMSMGR SET SERVER/DELETION_INTERVAL for the server name of the current entity.                                                                                                    |
| Enable Process<br>Dumps  | Equivalent to ACMSMGR SET SERVER/SP_DUMP_FLAG=ENABLED for the server name of the current entity.                                                                                                    |
| Disable Process<br>Dumps | Equivalent to ACMSMGR SET SERVER/SP_DUMP_FLAG=DISABLED for the server name of the current entity.                                                                                                    |
| Disconnect               | Removes the ACMS-SER entity from the display. If the parent ACMS-SER exists, is started, is on line, and has the EXCDisplayServerTypes parameter enabled, then the entity is re-created during the next ACMS-SER discovery cycle. |
| Show KM Version          | Displays the version number of the SER knowledge module.                                                                                                    |

#### Table 6-8 ACMS-GRP Commands

| Command         | Function                                                                                                    |
|-----------------|----------------------------------------------------------------------------------------------------|
| Disconnect      | Removes the ACMS-GRP entity from the display. If the parent ACMS-EXC exists, is started, is on line, and has the EXCDisplayTaskGroups parameter enabled, the entity is re-created during the next ACMS-GRP discovery cycle. |
| Show KM Version | Displays the version number of the GRP knowledge module.                                                                                                    |

Table 6-9 ACMS-COLL Commands

| Command                  | Subcommand or<br>Parameter† | Function                                                                                                    |
|--------------------------|-----------------------------|----------------------------------------------------------------------------------------------------|
| <b>Modify Collection</b> |                             | Equivalent to ACMSMGR SET COLLECTION/CLASS=c/ENTITY=e/NAME=n.                                                                                                    |
|                          | Storage Interval            |                                                                                                    |
|                          | Storage Location            |                                                                                                    |
|                          | Storage Begin Date and      | l Time                                                                                                    |
|                          | Storage End Date and        | Гime                                                                                                    |
|                          | Collection State            |                                                                                                    |
|                          | Storage State               |                                                                                                    |
| Disconnect               |                             | Removes the ACMS-COLL entity from the display. If<br>the ACMS-RM entity exists and ACMS is started on<br>the ACMS system, then the entity is re-created during<br>the next ACMS-COLL discovery cycle. |
| Show KM Version          |                             | Displays the version number of the COLL knowledge module.                                                                                                    |

# **Customizing ACMS Knowledge Modules**

The ACMS knowledge modules (KMs) allow you to customize the amount of data being collected and the frequency of the data collection. In this way, you can control the data being displayed and the amount of network usage to suit your needs. In general, you must use the PATROL Developer Console environment to customize the ACMS KMs.

The most important consideration is which ACMS entities you need to monitor. You must load the ACMS-ACC KM and ACMS-RM KM for each ACMS node you want to monitor; however, all the other KMs are optional. The dependencies are described in Chapter 2. Pay particular attention to the ACMS-CP KM; if you have a large number of CP slots, the KM may collect more data than you require. In this case, consider modifying the discovery interval and the parameter collector intervals.

## 7.1 Customizing Discovery Intervals

Each ACMS KM has a default discovery interval of 30 seconds. This allows entities to appear quickly at startup and to reflect process changes on the ACMS system quickly. However, this can generate a lot of network traffic at initial startup, depending on how many systems you are monitoring simultaneously. You can modify each KM to operate at a unique interval.

To modify the discovery interval, right-click the KM icon in the PATROL KM tree on the PATROL Developer Console and choose **Properties...** from the popup menu. The Application Properties dialog box is displayed. The Custom Discovery Cycle option on the General tab is already checked and set to 30 seconds. Set the value to the desired interval and click OK.

Figure 7-1 shows how to use the Application Properties dialog box to customize the discovery interval for ACMS-ACC.

### Customizing ACMS Knowledge Modules 7.1 Customizing Discovery Intervals

Figure 7–1 Setting the Custom Discovery Interval

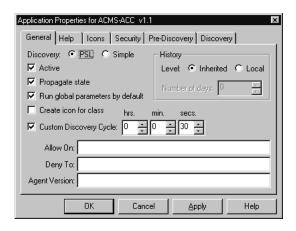

## 7.2 Customizing Parameter Collector Intervals

Each parameter collector interval has a default of 30 seconds. You can customize this interval. Figure 7-2 shows the PATROL Developer Console with the EXCRtCollector parameter collector highlighted.

Figure 7–2 Selecting the Parameter Collector from the PATROL Developer Console

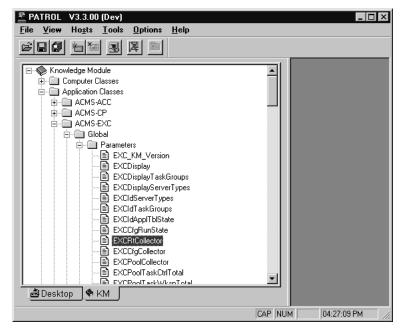

To change the discovery interval, right-click the parameter collector name and choose **Properties...** from the popup menu. The Application Properties dialog box is displayed.

Figure 7–3 shows the Parameter Properties dialog box for the EXCRtCollector parameter collector of the ACMS-EXC KM.

### **Customizing ACMS Knowledge Modules** 7.2 Customizing Parameter Collector Intervals

On the Scheduling tab, the "at intervals of" is set to 30 seconds. Set the value to the desired interval and click OK. See Section 5.2 for the names of all of the individual parameter collectors.

Figure 7–3 Parameter Properties Dialog Box

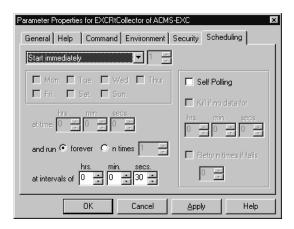

#### Modifying the Interval for All Parameter Collectors

You can modify the interval for all parameter collectors at once. The ACMS-RM KM has a standard parameter named RMCustomerInterval. By default, this parameter is set to zero, which causes all the collectors to use the interval set for them using the dialog box shown in Figure 7–1. If the RMCustomerInterval parameter is a nonzero value, then all of the ACMS KM parameter collectors will use that value for their next interval.

To set the RMCustomerInterval parameter to a new value, right-click the RMCustomerInterval parameter shown in Figure 7-4 and select Properties... from the popup menu. Then click the Command tab (Figure 7-5) to display the Editing - Command screen (Figure 7–6).

### **Customizing ACMS Knowledge Modules** 7.2 Customizing Parameter Collector Intervals

Figure 7-4 Selecting RMCustomerInterval from the PATROL Developer Console

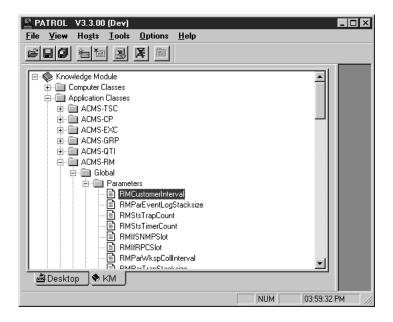

Figure 7–5 RMCustomerInterval Parameter Properties Dialog Box

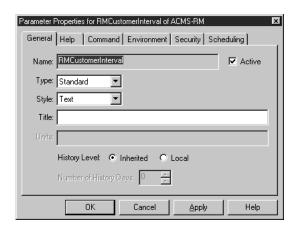

### Customizing ACMS Knowledge Modules 7.2 Customizing Parameter Collector Intervals

Figure 7–6 shows the RMCustomerInterval parameter code.

Figure 7–6 Parameter Code

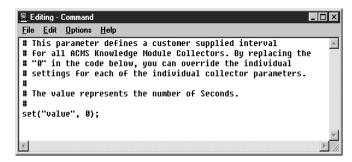

The Editing - Command screen includes the following line of executable code:

```
set("value", 0);
```

In the code, change the 0 to the number of seconds you want for the new interval, and click OK. Each parameter collector will now override its own value with the value of RMCustomerInterval.

## 7.3 Customizing the SNMP Connection

Two SNMP sessions are opened for each ACMS node that is being monitored from a PATROL console: one for ACMS-RM and one for ACMS-ACC. The ACMS-ACC session is shared by all other ACMS KMs. The KMs are designed to connect to the SNMP public community and to specify a timeout value of 20 seconds.

If you choose to use an SNMP private community, or if you want to modify the timeout value you must modify the snmp\_open call in the code. For the ACMS-RM session you must modify the following line in both the prediscovery code and the discovery code:

```
sessid = snmp_open(RMnode, "", "public", 20000);
```

For the ACMS-ACC session, you must to modify the following line in the discovery code:

```
sessid = snmp_open(ACCnode, "", "public", 20000);
```

Because the timeout value is specified in milliseconds, a value of 20000 results in a 20-second timeout.

# 7.4 Customizing Icon Classes

Section 5.3 describes the types of entity icons that are created for ACMS entities. You can customize the way icons are displayed for any of the ACMS KMs. To do so, right-click the entity icon on the PATROL Developer Console KM tree and select Properties... from the popup menu. Then click the General tab. If the "Create icon for class" option is checked (see Figure 7–7), then all instances of that entity type are located under an icon with the KM name in the PATROL Desktop tree. If the option is unchecked, then all entity icon instances are displayed at the top level of the hierarchy. This feature affects only the way entities are displayed; it does not affect the way parameters are collected.

### Customizing ACMS Knowledge Modules 7.4 Customizing Icon Classes

Figure 7–7 shows how to use the Application Properties dialog box to customize icon classes.

Figure 7–7 Customizing Icon Classes

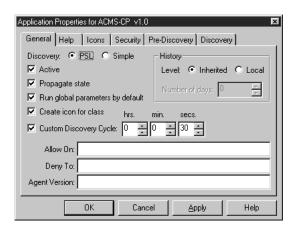

## 7.5 Gauge Ranges and Alarms

Gauge-type parameters have alarm range properties associated with them. Some gauges, such as ACCPoolMSSObjects, are set to default ranges and are enabled to automatically scale. You may want to customize the minimum and maximum values of the range to better display the range that is commonly in use on your systems.

You can modify the alarm ranges from the PATROL Developer Console. On the PATROL KM tree (Figure 7-8), right-click the KM name, and then choose Properties... from the popup menu. Click the Alarm Ranges tab. Enter the new values in the Range Limits group box and click OK. Figure 7-9 shows the Alarm Ranges tab of the Parameter Properties dialog box for the ACCPoolMssObject of the ACMS-ACC dialog box.

Figure 7–8 Selecting a KM on the PATROL KM Tree

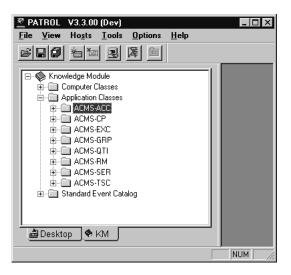

Figure 7–9 Changing Alarm Ranges in the Parameter Properties Dialog Box

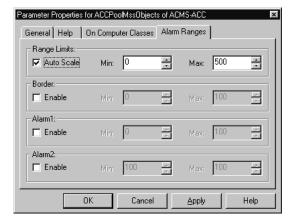

You can also choose to be notified when particular values are at critical levels by setting border and alarm values. See the PATROL online help for more information about using alarms.

# **Troubleshooting ACMS Knowledge Modules**

This chapter describes common knowledge module (KM) errors and their solutions.

**Problem:** After connecting to an ACMS node, the ACMS-RM and ACMS-ACC entities are created but both icons are unavailable (OFFLINE).

Explanation: The PATROL console cannot make an SNMP connection to the Remote Manager on the ACMS node.

**Solution:** To complete the connection the ACMS system must have a TCP/IP stack running with SNMP enabled and a public community defined. Also, the Remote Manager must be started on the ACMS node and its SNMP interface must be enabled with a running state of STARTED. Use the ACMSMGR SHOW INTERFACE command to verify the state.

**Problem:** After connecting to an ACMS node, the ACMS-RM and ACMS-ACC entities are created but the ACMS-ACC icon is unavailable (OFFLINE).

**Explanation:** The ACMS-ACC cannot find an ACC process running on the ACMS node.

**Solution:** Verify that ACMS is started and that the system is in the STARTED state. Use the ACMSMGR SHOW ACC command to ensure that the Remote Manager is able to collect data from the ACC process.

**Problem:** KM commands do not take effect on the ACMS system.

**Explanation:** KM commands that affect the ACMS system require SNMP sets to be enabled on the community.

Solution: Use the UCX SHOW CONFIG SNMP command to verify that the flags field has sets enabled.

It is also possible that the command is incurring an SNMP timeout. For instructions on increasing the timeout value, see Section 7.3.

**Problem:** Entity icons randomly become unavailable (OFFLINE) even though the processes on the ACMS system are running without interruption.

**Explanation:** The KM either cannot find an open SNMP session or cannot verify that the entity running state is STARTED. This usually indicates that an SNMP timeout occurred.

**Solution:** For instructions on increasing the timeout value, see Section 7.3.

## **Troubleshooting ACMS Knowledge Modules**

This problem may also indicate that the ACMS node or network cannot handle all of the SNMP traffic. You may need to decrease the number of entities being monitored or to modify the discovery and parameter collector intervals. For more information, see Chapter 7.